## How to set the video "UNLISTED"?

While uploading your video, don't forget to choose [Unlisted] from the [Privacy Settings] list.

| oloading 1 video |                                                                              |                                        | ideo Manager 🕴 Add more vi |
|------------------|------------------------------------------------------------------------------|----------------------------------------|----------------------------|
| ~                | MVI_0013.MOV<br>Uploading your video. 3 minutes remaining. Your video will k | e live at: http://youtu.be/sdbSJOGoAX4 | + Add to + X Cane          |
| Q.               | V/////////////////////////////////////                                       |                                        |                            |
| Basic Info       | Advanced Settings                                                            |                                        | l                          |
| Title            |                                                                              | Category                               |                            |
| MVI_0013.M       | V                                                                            | Choose category                        | •                          |
| Description      |                                                                              | Privacy Settings                       | 0                          |
|                  |                                                                              | Public                                 | -                          |
|                  |                                                                              |                                        |                            |
|                  | [[                                                                           | Jnlisted]                              | ts ownership               |
|                  |                                                                              |                                        |                            |

## If you forget to do this while uploading, don't worry. You can also do that afterwards.

Login with your account and go to [Video Manager].

Click [Edit] button of the video, then a similar screen with the above will appear.

You can change the [Privacy Settings] from there.

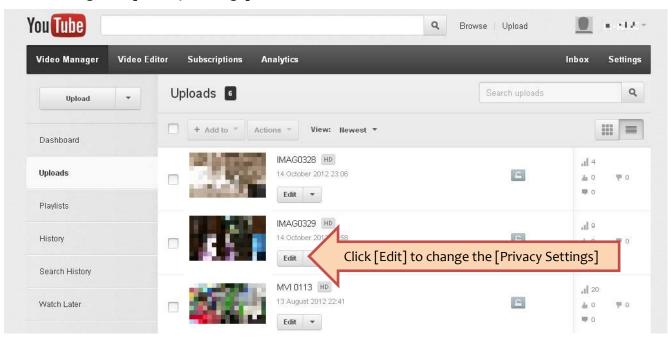